# **Publizieren von Kartenserien im Web-gestützten Fachinformationssystem des Magistrats Wien**

*Leopold RIEDL, Robert KALASEK* 

Dipl.-Ing. Leopold Riedl, Dipl.-Ing. Robert Kalasek, Department für Raumentwicklung, Infrastruktur- und Umweltplanung Fachbereich Stadt- und Regionalforschung Karlsplatz 13, 1040 Wien {leopold.riedl, robert.kalasek}@tuwien.ac.at

### **1 FIS – ENTWICKLUNG UND HINTERGRUND**

Bereits seit Anfang 2000 arbeiten der Fachbereich Stadt- und Regionalforschung (TU Wien) und die Umweltschutzabteilung im Magistrat der Stadt Wien (MA22) am Aufbau und der Weiterentwicklung des sog. Fachinformationssystem (FIS), einem integrierten, web-basierten Informationssystem, das nunmehr gemeinsam mit der MA18 – Stadtentwicklung und Stadtplanung (Elektronischer Planungsatlas / EPA) betrieben wird und den MitarbeiterInnen der Fachabteilungen den reibungslosen Zugang zu raumbezogenen Informationen im Intranet ermöglichen soll. (vgl. RIEDL, KALASEK 2001; RIEDL et al., 2002).

Für die Benutzer präsentiert sich das System in Form einer Web-Anwendung deren zentrales Steuerfenster (neben anderen Informationen) die hierarchisch organisierte Struktur verfügbarer Informationen über die unter Windows allgegenwärtige Baum-Metapher visualisiert. Dieser sog. "FIS-Inhaltsbaum" leitet den Benutzer – unterstützt durch die ebenfalls bewährten Funktionalität des Ein- und Ausblendens von Teilen der Inhaltshierarchie – zu den im FIS enthaltenen Dokumenten: in erster Linie dynamisch generierte interaktive Karten aber auch anderen Web-Dokumenten (wie PDF, Grafiken, Word- und Excel-Dokumente). Durch die vorgegebene, tiefengestaffelte Inhaltsaufbereitung bietet diese Form der Benutzerführung hohe Orientierungsqualität. Neben der Navigation dient der Baum auch als Steuer- und Informationskonsole: Die Dokumente (also die eigentlichen Träger der Information) werden im Baum als Link implementiert. Ein Mausklick auf den Eintrag öffnet ein Browserfenster mit dem gewählten Inhalt. Im Fall der FIS-Karten erfolgen Navigation, Abfrage von Tabelleninformation und Veränderung von Darstellungsoptionen in diesem sog. Karten-Fenster.

Neben den Modulen für die Informationssuche, -abfrage und -darstellung (Benutzerebene), besteht das FIS aus Werkzeugen für den Auf- und Ausbau des Informationsraums (Inhaltsebene) sowie für die Systemsverwaltung (Design- und Administrationsebene).

Durch die Nutzung von ArcView als Entwurfswerkzeug für kartographische FIS-Inhalte ist gewährleistet, dass KartenautorInnen beim Entwurf auf ihr bereits vorhandenes Know-How zurückgreifen können. Auch die Veröffentlichung von Inhalten im FIS folgt dem Leitmotiv, möglichst einfache, bewährte und vor allem schulungsextensive Verfahren anzuwenden. Berechtigte AutorInnen legen dazu lediglich Dateien an den entsprechenden Stellen in der Ordnerstruktur des FIS-Servers ab. Administrationsaufgaben werden in einer eigenständigen, ausschließlich den Administratoren zugänglichen Web-Applikation durchgeführt.

In den vergangenen beiden Jahren wurde das System inhaltlich kontinuierlich erweitert. Parallel dazu erfolgte auch eine Ausweitung des Benutzerkreises – ein Umstand, dem durch die Implementierung eines Rollenkonzeptes (i.e. in etwa Benutzergruppen) mit entsprechenden Zugangsbeschränkungen und Sicherheitsmechanismen Rechnung getragen wurde. ArcView hat sich als Plattform für die kartographischen Entwurfswerkzeuge bewährt. Im letzten Ausbauschritt wurde deren Funktionalität auf Wunsch der AnwenderInnen ergänzt, z.B. um Säulen- und Balkendiagramme innerhalb von Attributtabellen. Die Rückmeldungen der Kartenautoren zeigten jedoch auch die eine oder andere konzeptive Schwäche auf.

Wie bei den meisten vergleichbaren Systemen, die im Grunde auf statischen Kartenbeschreibungen (i.d.R. in XML-Syntax, z.B. ArcIMS) beruhen, ist die Erstellung bzw. Veränderung von Karten trotz der eingesetzten Werkzeuge ein arbeitsintensiver Prozess. Insbesondere, wenn es sich um Kleinserien mit starken Ähnlichkeiten, beispielsweise gleichen Hintergrundlayern, Legendentypen oder Autoreninformationen, handelt, sind beim Entwurf wiederholt Arbeitsschritte notwendig, die zum einen unproduktiv Bearbeitungszeit kosten und zum anderen (nicht zuletzt eben dadurch) fehleranfällig sind. Ebenfalls unverhältnismäßig aufwändig sind nachträgliche Veränderungen an derartigen Karten. In jeder einzelnen (!) Kartenbeschreibungsdatei müssen alle von der Veränderung betroffenen Elemente und Attribute aufgefunden und entsprechend modifiziert werden. Die Erfahrung zeigt, dass gerade solche, besondere Konzentration und Akribie erfordernden Änderungen häufiger unterbleiben !

Vor diesem Hintergrund wurde von Seiten der FIS-Betreiber der Wunsch nach Werkzeugen artikuliert, mit deren Hilfe Karten gleichsam in "Serie" produziert und modifiziert werden können – sog. "**FIS-Kartenserien**".

#### **2 FIS-KARTENSERIEN**

Bereits in der aktuellen Version des Fachinformationssystems ist es prinzipiell möglich mehrerer Karten mit ähnlich strukturierten und aufzubereitenden Inhalten zu publizieren.

Als Beispiele mögen folgende Karten dienen:

Verbreitungsgebiete verschiedener Pflanzen mit jeweils einer Karte je Pflanzenart,

Schadstoffemissionen nach Verursachergruppen mit einer Karte je Schadstoffart und Verursachergruppe,

Einkäufe und Besorgungen nach dem verwendeten Verkehrsmittel (absolut und relativ).

Diese Karten unterscheiden sich bezüglich wesentlicher Darstellungselemente meist nicht bzw. nur geringfügig. Der Großteil der dargestellten oder darstellbaren Kartenschichten ist ebenso ident, wie etwa die Legendenklassifizierung und -symbolisierung. Häufig variiert also lediglich der Inhalt des eigentlichen Kartenthemas. Meist erfolgt sogar dessen Visualisierung anhand standardisierbarer Vorgaben, etwa bezüglich der Klassenanzahl, der Klassengrenzen oder auch der Farbpalette. Für jede derartige Karte ist (ohne die hier behandelten Werkzeuge für Kartenserien) im FIS-MapDesigner eine eigene Kartenspezifikationsdatei zu erzeugen. Dabei

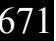

können selbstverständlich sämtliche Möglichkeiten die ArcView zum Vervielfältigen von Karten (Views) und Themen, zur Mehrfachverwendung von Legenden und dgl. aber auch zum Automatisieren von Arbeitsschritten bietet, genutzt werden. Letztlich stünde für größere Auflagen ähnlicher Karten sogar die Möglichkeit offen, mit Avenue (ArcView's Programmiersprache bis Versionen 3.x) entsprechend Applikationen maßgeschneidert zu programmieren.

Sowohl der Ansatz der manuellen Vervielfältigung und Adaptierung von ArcView-Views und -Themen als auch jener der Programmierung in Avenue widersprechen dem zu Beginn des Projektes formulierten Anspruch: Kartenautoren sollen mit den ihnen im Alltag zur Verfügung stehenden Werkzeugen UND mit ihrem vorhandenen GIS-Know-how Karten im Fachinformationssystem veröffentlichen können. Die genannten Rahmenbedingungen und Argumente sprachen also für ein Konzept, das die Herstellung von "Kartenserien" mit ebenso einfachen Mitteln erlaubt, wie sie bislang für die übrigen Aufgaben zur Verfügung standen.

## **2.1 Definition und Konzept**

Kartenserien werden hier als das dynamische Generieren von mehreren Einzelkarten ausgehend von einer definierten Vorlage in systematischer Kombination mit Kartenschichten variablen Inhalts verstanden.

Diese inhaltliche Variabilität stellt sich im Detail wie folgt dar:

verschiedene inhaltliche Kategorien,

verschiedene inhaltliche Auflösungen (Subkategorien),

verschiedene räumliche Auflösungen,

und ggf. Kombinationen davon.

Das grundsätzliche Schema der Funktionalität von Kartenserien ist Abb. 1 zu entnehmen. Der abgebildete Knoten "Kombination" besteht im Wesentlichen aus einer Seriendefinitionsdatei, welche Regeln enthält, wie variable und statische Inhalte zusammen geführt werden.

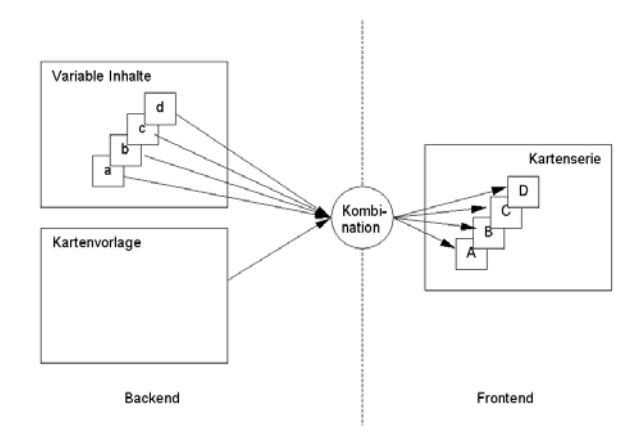

Abb. 1: Schematische Darstellung einer Kartenserie mit einem inhaltlichen Gliederungskriterium (a,...,d)

# **2.2 Ziele und Umsetzung**

Im aktuellen Ausbauschritt des FIS wurden die notwendigen Werkzeuge für das dynamische Generieren von Kartenserien sowie alle Module zu deren Administration geschaffen. Dieses Set gibt den Autoren nicht nur Möglichkeit, die erforderlichen Kartenvorlagen, wie bisher, im entsprechend erweiterten ArcView MapDesigner zu generieren, sondern auch die notwendigen Verknüpfungsvorschriften über eine selbständige Browser-Anwendung (den "Serien Editor") bei der Erstellung der Serie zu setzen und in der Folge zu verwalten.

Kartenserien in der nun im FIS implementierten Form bestehen aus folgenden Elementen/Objekten:

HTML-Dokumenten und andere WWW-taugliche Dokumenttypen, wie Pdf, GIF, etc.

Karten – die eigentlichen Produkte der "Serienproduktion" kartographischer Information

Karten(unter)serien – Subserien, die wiederum HTML-Dokumente, Karten und/oder Kartenserien enthalten können

Mit Hilfe der Verschachtelung von Kartenserien geht das hier vorgestellte Konzept über die ursprünglich fokussierte "Massenproduktion" des Informationsträgers Karte hinaus. Die Position der einzelnen Karte in der Hierarchie aus KartenSubSerien vermittelt eine zusätzliche Informationsdimension – nämlich jene der Gliederung und Zugehörigkeit.

Auf Grund technischer und organisatorischer Rahmenbedingungen wurden bisher im FIS tabellarische Informationen jeweils ausschließlich als Attributtabellen verarbeitet. Sämtliche innerhalb einer Karte *(sowohl für die Symbolisierung als auch die Tabellendarstellung)* vorgesehenen Informationen müssen dabei Teil der Attributtabelle des Geodatenbestands selbst sein. Das führt bei den im konkreten Projekt absehbar komplexen Sachverhalten zum einen zu sehr umfangreichen Tabellen und zum anderen irgendwann zwangsweise zur Mehrfachhaltung von Geodaten und damit letztlich zur Gefahr von Dateninkonsistenz. Die Implementierung von Tabellenverknüpfungen über Schlüsselfelder (vergleichbar mit table-joins bei relationalen Datenbanken) erwies sich daher als notwendige Voraussetzung für eine sinnvolle Umsetzung des entworfenen Konzepts. Auf die bei der Realisierung der sog. "table-relates" aufgetretenen Probleme mit Datenaustauschformaten, länderspezifischen Einstellungen und partiell auftretenden Performanceproblemen im Zusammenspiel von MapObjects, Internet Information Server und ODBC-Datenquellen sei hier nur am Rande hingewiesen.

Die eigentlichen Geodaten können durch die Möglichkeit der Verknüpfung mit eigenständigen Datentabellen "schlank" gehalten werden. Werden für eine Karte Sachdaten aus Datentabellen benötigt, erfolgt die dynamische Anbindung entsprechend der in der Kartenseriendefinition festgelegten Verknüpfungsvorschriften.

#### **2.3 Hierarchische Serien**

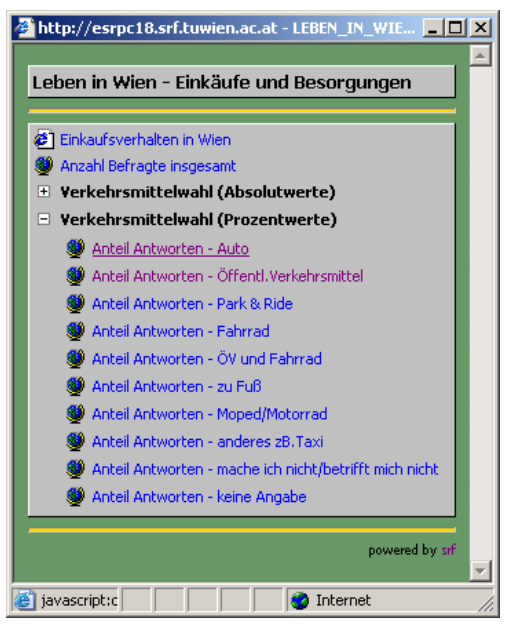

Der FIS Benutzer findet im FIS-Inhaltsbaum entsprechend gekennzeichnete Links für Kartenserien, die beim Klick auf den Link ein eigenes Serienfenster je Serie öffnen (siehe nebenstehende Abb. 3).

In diesem Fenster wird der Inhalt der Serie, ähnlich wie im FIS-Inhaltsbaum, in Form eines hierarchisch strukturierten Inhaltsverzeichnisses dargestellt. Jede auf die Serie bezogene Benutzerinteraktion erfolgt über dieses Browserfenster. Voraussetzung dafür ist eine Datei im FIS-Inhaltsbaum, die im FIS-Startfenster (wie die übrigen Dateien) als spezieller Link dargestellt wird und in der, mittels entsprechender XML-Einträge, auf die eigentliche Position der Kartenserie am FIS-Server verwiesen wird. Am Ziel dieses Verweises befindet sich ein System von Ordnern und Dateien, die im Einzelnen zu beschreiben, den Rahmen sprengen würde. Den Kern bildet eine (oder auch mehrere) Seriendefinitionsdatei(-en). Sie enthalten in XML-Syntax die Beschreibung der Serie, bestehend aus

Tabellen + Tabellenfeldern,

Formatierungsvorschriften – Renderer, Legenden,

Kartenannotationen wie Autor, Copyright, etc.

Abb. 3: FIS-Kartenserien – Frontend

Wie bereits erwähnt, können Kartenserien auch zu hierarchischen Strukturen zusammengefügt werden. Ähnlich wie ein Ordner das Gefäß für weitere Ordner und/oder Dateien ist, so enthält die Kartenserie HTML-Dokumente und Karten sowie weitere Kartenserien. In der Abbildung weiter oben enthält die Kartenserie "Leben in Wien – Einkäufe und Besorgungen" beispielsweise auf der ersten Ebene ein HTML-Dokument "Einkaufsverhalten in Wien", eine Karte die die Anzahl der Befragten insgesamt wiedergibt und zwei weitere Kartenserien, nämlich "Verkehrsmittelswahl (Absolutwerte)" – "zugeklappt" dargestellt – sowie "Verkehrsmittelwahl (Prozentwerte)" – mit der Auflistung aller darin enthaltenen Karten dargestellt.

### **3 BEISPIEL**

⊢Edit Serien<sub>I</sub> Pefehle

Attribut Wert

Field

Table

u.

Author

Contact |

Copyright Mag. Wien - MA16

Name Anteil Antworten - Auto

Auto (number)

einkauf\_prozent.xml (1 Table - 11 Fields)

Renderer rend\_6kl\_proz.xml (ClassBreaksRenderer - 6 classes)

robert.kalasek@tuwien.ao.at RoKa

Ein wesentlicher Bestandteil der FIS-Administrationswerkzeuge ist der Editor für Kartenserien. Mit Hilfe dieser Web-basierten Applikation bauen Kartenautoren neue Kartenserien auf bzw. verändern bereits bestehende Serien.

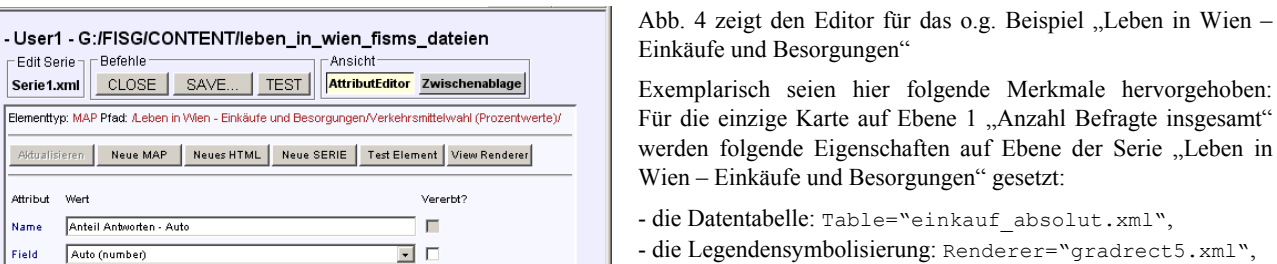

- ng: Renderer="gradrect5.xml", - die Copyright-Information: Copyright="Mag.Wien – MA18"
- 

Alle Karten der Unterserie "Verkehrsmittelwahl (Absolutwerte)" auf Ebene 2 erben genau diese Eigenschaften vom übergeordneten Serien-Element. Zusätzlich ist auf dieser untergeordneten Ebene ein Autor angegeben

(Autor="leopold.riedl@tuwien.ac.at Leop.").

Im Unterschied dazu ist für die Karten der Ebene 2/ "Verkehrsmittelwahl (Prozentwerte)" im entsprechenden Serien-Element ein eigenes Table-Attribut gesetzt, d.h. die Attributdaten werden aus der Tabelle "einkauf\_prozent.xml" aufgebaut. Auch die Legendensymbolisierung (Renderer) wird nicht vom übergeordneten Serien-Element übernommen, sondern über den Eintrag Renderer="rend\_5kl\_proz.xml" explizit für diese Ebene gesetzt.

Für die einzelnen Karten ist also in diesem Beispiel die explizite Angabe eines Tables auf Grund der beschriebenen Vererbung nicht mehr notwendig. Der Inhalt der Karte bezieht sich auf ein Feld der Datentabelle und wird mit dem Attribut Field festgelegt.

Abb. 4: FIS-Serieneditor - Backend

- SERIE Name="Leben in Wien - Einkäufe und Besorgungen" Table="einkauf\_absolut.xml"<br>Renderer="gradrect5.xml" Copyright="Mag.Wien - MA18"

.<br>SERIE Name="Verkehrsmittelwahl (Prozentwerte)" Table="einkauf\_prozent.xml"<br>Renderer="rend\_5kl\_proz.xml" Author="robert.kalasek@tuwien.ac.at RoKal"

MAP Name="Anteil Antworten - Öffentl.Verkehrsmittel" Field="oeffentl\_V" MAP Name="Anteil Antworten - Park & Ride" Field="Park\_\_\_Rid" MAP Name="Anteil Antworten - Fahrrad" Field="Fahrrad" MAP Name="Anteil Antworten - ÖV und Fahrrad" Field="OEV\_und\_Fa' MAP Name="Anteil Antworten - zu Fuß" Field="zu Fuss" MAP Name="Anteil Antworten - Moped/Motorrad" Field="Moped Moto" MAP Name="Anteil Antworten - anderes zB.Taxi" Field="anderes\_z\_"

HTML Name="Einkaufsverhalten in Wien" Src="Explanations.html" MAP Name="Anzahl Befragte insgesamt" Field="Anzahl Bef" " SERIE Name="Verkehrsmittelwahl (Absolutwerte)<br>" Author="leopold.riedl@tuwien.ac.at Leop."

<sup>ap</sup> Name="**Anteil Antworten - Auto" Field="Auto"** 

Ansicht

 $\mathbf{v}$ 

 $\overline{\blacksquare}$ 

न ज

 $\overline{\mathbf{r}}$   $\mathbf{r}$ 

 $\overline{v}$  $\Box$ 

 $\overline{a}$ 

 $\overline{\phantom{a}}$ 

 $\vert \cdot \vert$ 

Serie1.xml CLOSE SAVE... TEST AttributEditor Z Elementtyp: MAP Pfad: Aleben in Wien - Einkäufe und Besorgungen/Verkehrsmi Aldualisieren Neue MAP Neues HTML Neue SERIE Test Elemen

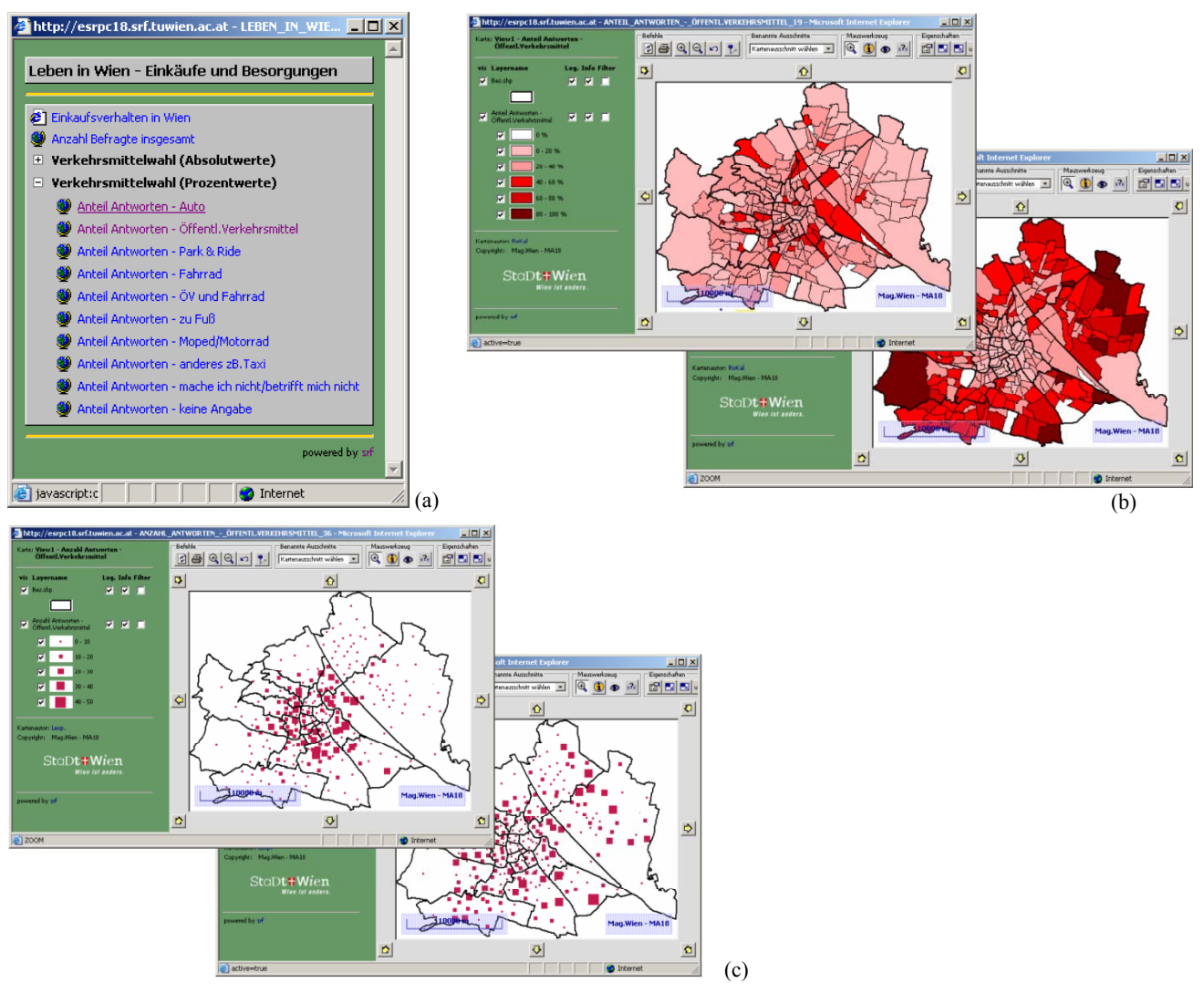

Abb. 4 (a): FIS-Kartenserien – Fronten; Datenquelle: Magistrat der Stadt Wien, MA 18 / Rohdaten der Befragung "Leben in Wien"

Abb. 4 (b): Verkehrsmittelwahl – Anteil Antworten ÖV (im Vordergrund) / Auto (im Hintergrund)

Abb. 4 (c):Verkehrsmittelwahl – Anzahl Antworten ÖV (im Vordergrund) / Auto (im Hintergrund)

Datenquelle Abb. 4 (b) und 4 (c): Magistrat der Stadt Wien, MA 18 / Rohdaten der Befragung "Leben in Wien" (2003) (dankenswerter weise zu Testzwecken überlassen)

Für die Benutzer sind Kartenserien über entsprechende Einträge im FIS-Inhaltsbaum zugänglich. Die Navigation innerhalb der Kartenserie erfolgt analog zum Inhaltsbaum selbst. Unterserien – wie im Beispiel oben (Abb. 4 a) – werden mit dem +/- Symbol ein und ausgeblendet:

Verkehrsmittelwahl (Absolutwerte): Die Karten der Subserie sind ausgeblendet,

Verkehrsmittelwahl (Prozentwerte): Die Kartentitel sind sichtbar; mittels Mausklick auf einen Eintrag wird die entsprechende Karte im eigenständigen FIS-Kartenfenster geöffnet, das sich nicht von anderen Kartenfenstern im FIS unterscheidet.

In allen vier dargestellten Karten dienen die Bezirksgrenzen (Gemeindebezirke Wien) als Orientierungshilfe und sind Teil einer einzelnen für die gesamte Serie definierten Kartenvorlage. Für ein- und dieselbe Serie können mehrere derartige Kartenvorlagen innerhalb des FIS bestehen.

Die Veränderung einer solchen Vorlage zieht automatisch die Änderung aller darauf beruhenden Karten der Serie nach sich. Auf diesem Weg könnten z.B. die abgebildeten Bezirksgrenzen in einem einzigen Arbeitsschritt für alle (!) Karten der Serie "Leben in Wien – Einkäufe und Besorgungen" durch ein Satellitenbild ersetzt bzw. ergänzt werden.

### **4 LITERATUR**

Riedl, L., Kalasek, R., Kramer, K.: FIS – the Special Information System of the Vienna Municipal Department for Environmental Protection - A Flexible Internet-Based System for Environmental Data; in: Pillmann/Tochtermann (Eds.): Environmental Communication in the Information Society (proceedings of EnviroInfo 2002), Vienna, 2002

Riedl L., Kalasek R.: WebMap = ArcView + 3 Mausklicks – Schnelles Publizieren interaktiver Web-Karten im Fachinformationssystem der MA22- Umweltschutz der Stadt Wien, in: Schrenk, M. (ed.): Procedings of the Symposium CORP'01 (computer aided environmental planning), Vienna, Feb. 2001 (accessible via hhtp://www.corp.at).